1. Sign in to WRDSB programs at Onehsn.com by selecting www.wrdsb.ca/beforeafter Change/schedule or directly at regionofwaterloo.onehsn.com/wrdsb

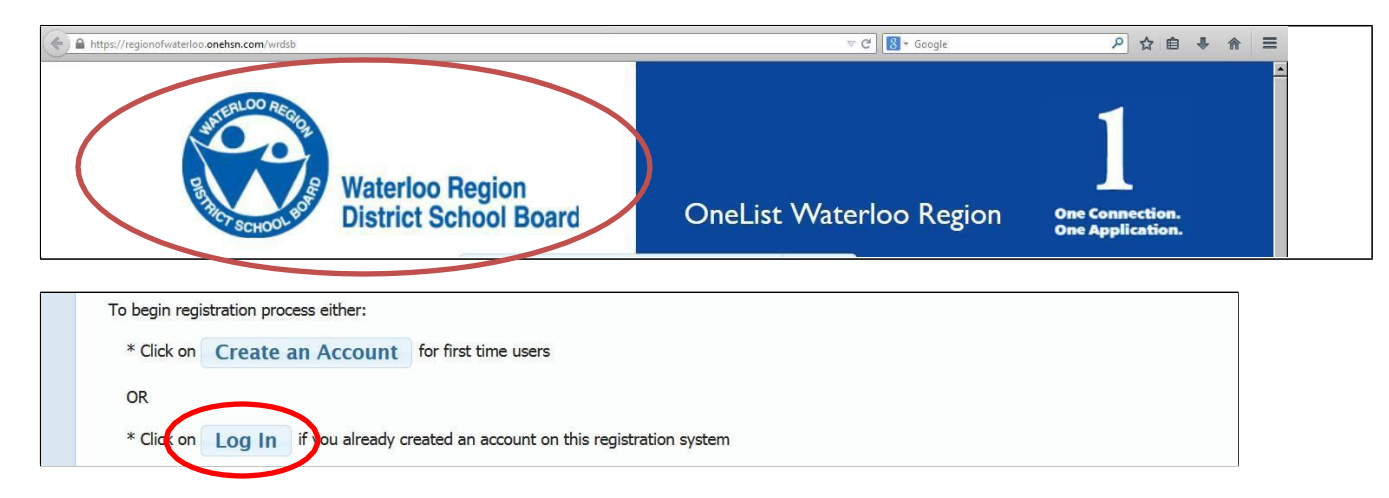

## **To view the calendar of care or change schedule.**

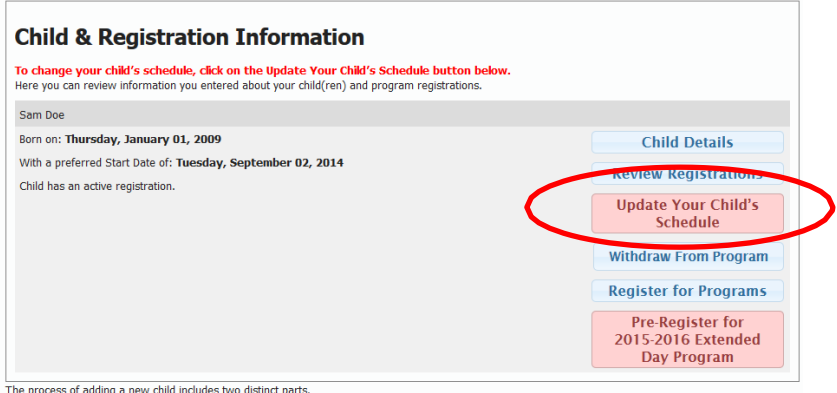

The process of adding a new child includes two distinct parts.

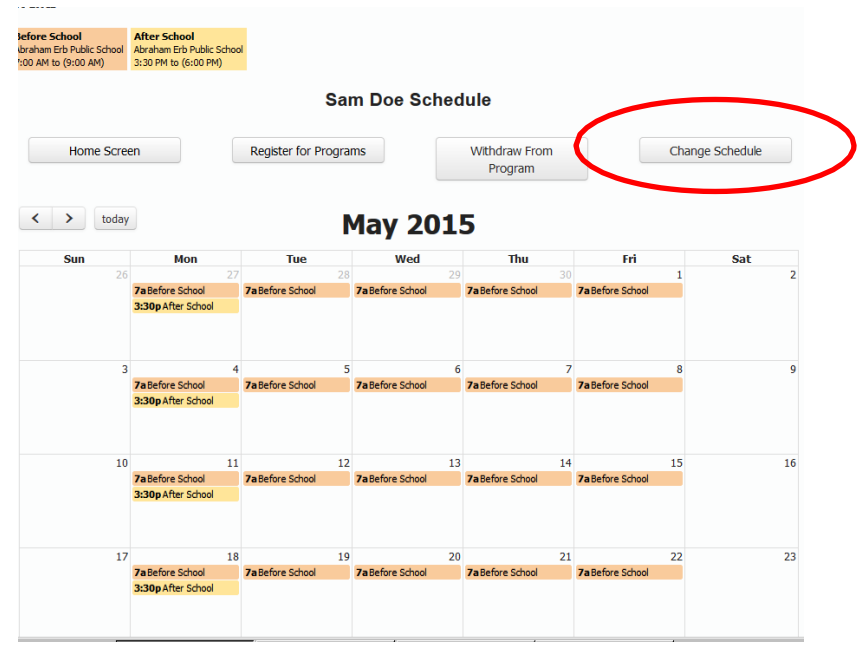

*Your school year calendar is generated based on your initial selections.*

*Invoices and attendance are generated based on your selections*

*Changes can be made with a date range or by selection individual days with minimum two week notice.*

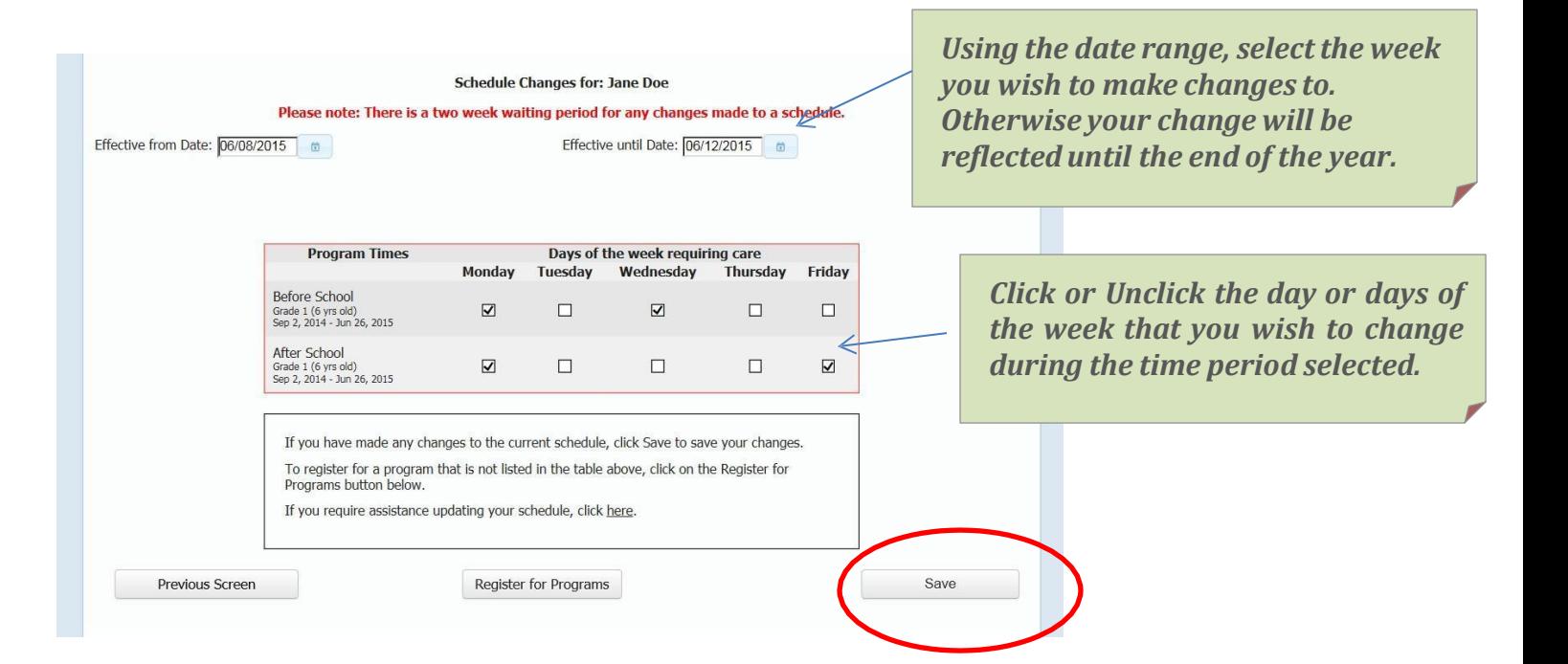

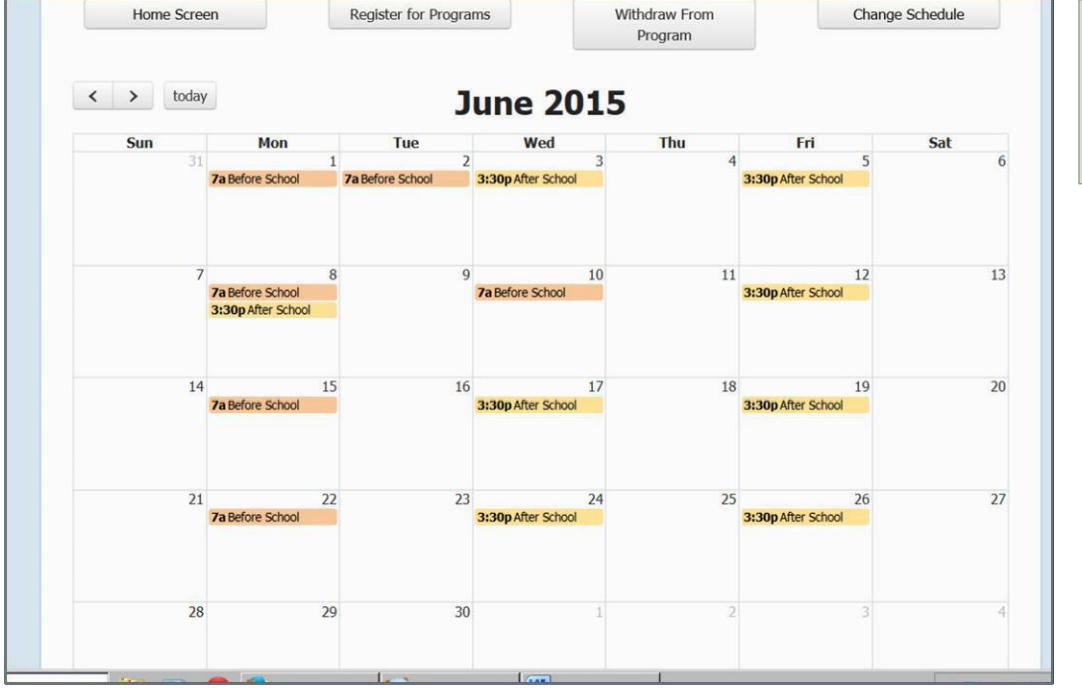

*Revisit the calendar to verify that the changes are accurate!*

**If you encounter problems, please contact Onehsn / Onelist support at 1-888-722-1540 (Mon to Fri 8 to 5)**